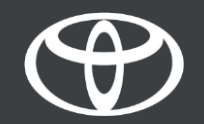

### Comment activer le partage de connexion Bluetooth sur Toyota Touch 2 - Mode d'emploi

- Étape 1 Cliquez sur «Configuration».
- Étape 2 Cliquez sur «Bluetooth».
- Étape 3 Si aucun appareil n'est enregistré, un message s'affiche.
- Étape 4 Assurez-vous que le Bluetooth de votre smartphone est activé.
- Étape 5 Cliquez sur «Ajouter un nouvel appareil».
- Étape 6 Cliquez sur votre appareil.
- Étape 7 Sélectionnez «Appairer».
- Étape 8 Votre appareil est connecté au système multimédia.
- Étape 9 Plusieurs appareils peuvent être connectés au système multimédia.
- Étape 10 Partage de connexion Bluetooth. Utilisateurs APPLE: activez le «Partage de connexion». Utilisateurs ANDROID: sélectionnez «Point d'accès mobile et modem» et «Modem Bluetooth».

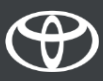

#### Cliquez sur «Configuration».

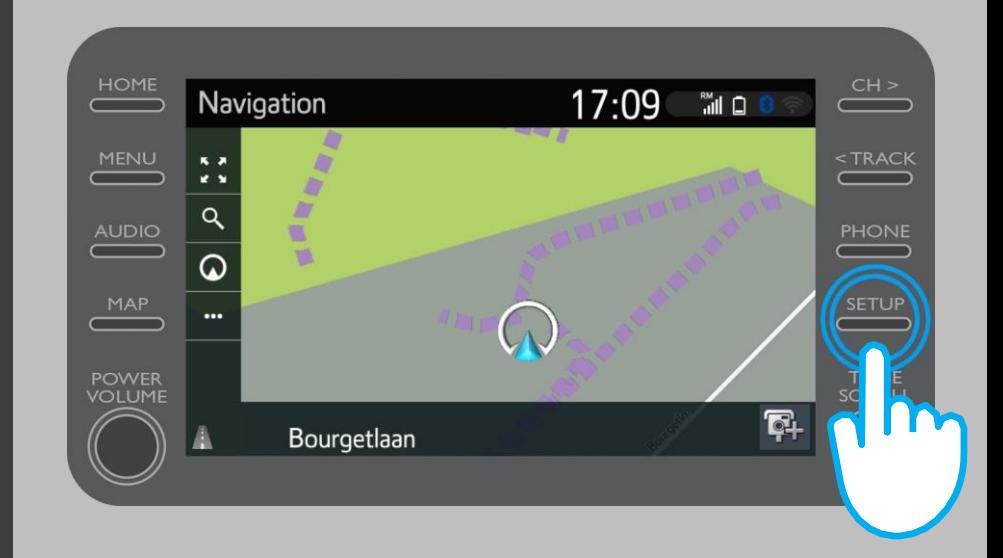

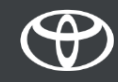

#### Cliquez sur «Bluetooth».

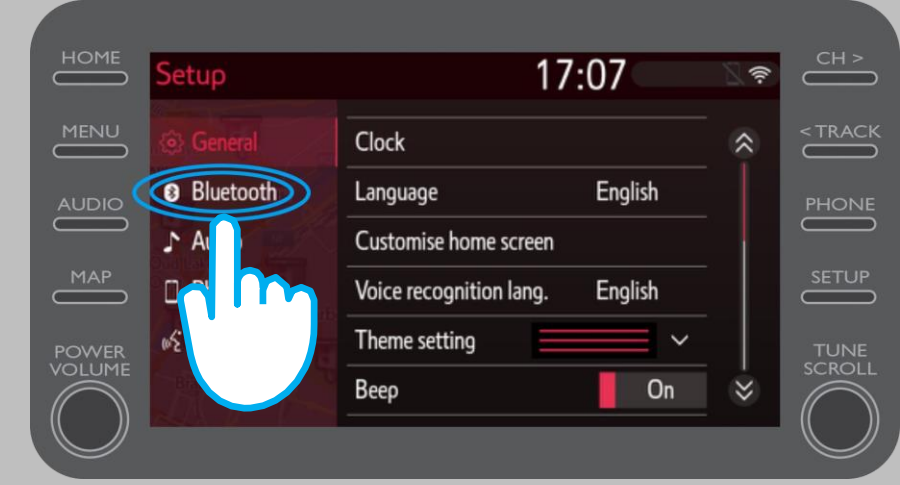

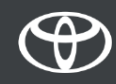

#### Si aucun appareil Bluetooth n'est enregistré, cet écran s'affichera.

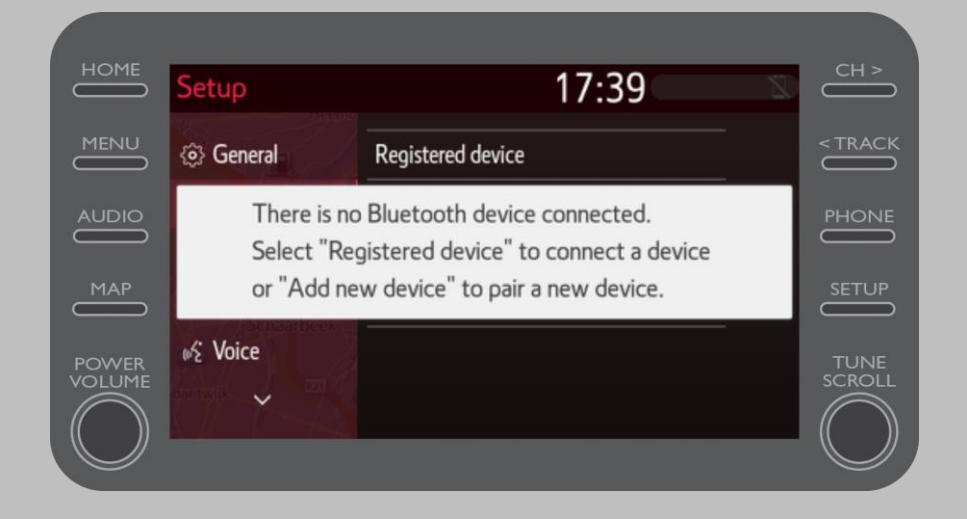

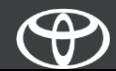

Assurez-vous que le Bluetooth de votre smartphone est activé.

Le symbole Bluetooth doit être affiché.

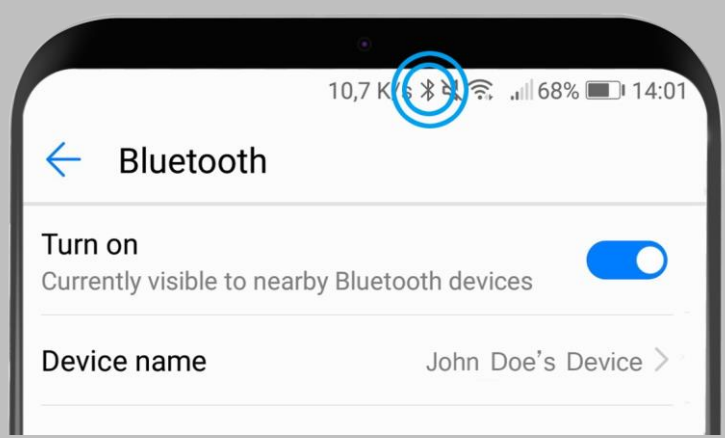

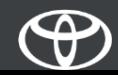

#### Cliquez sur «Ajouter un nouvel appareil».

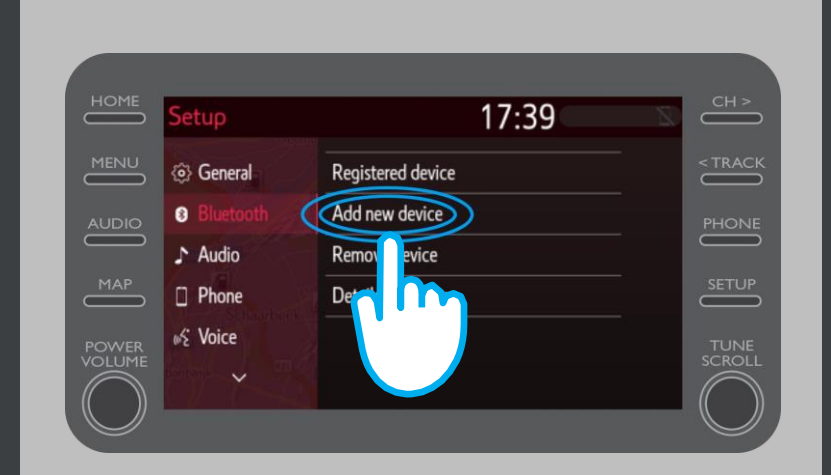

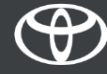

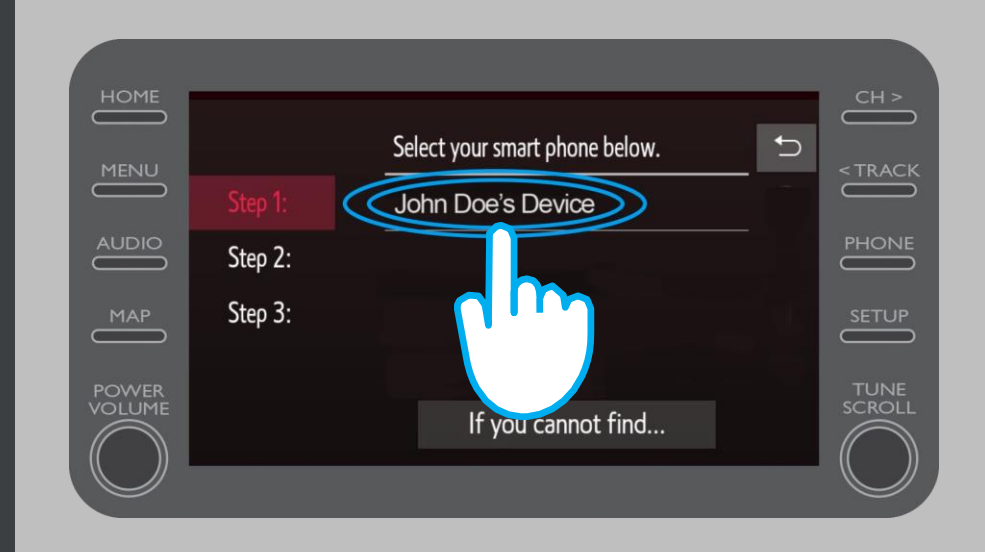

#### Cliquez sur votre appareil.

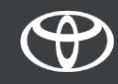

Une demande a été envoyée à votre appareil. Sélectionnez «Appairer» sur votre appareil.

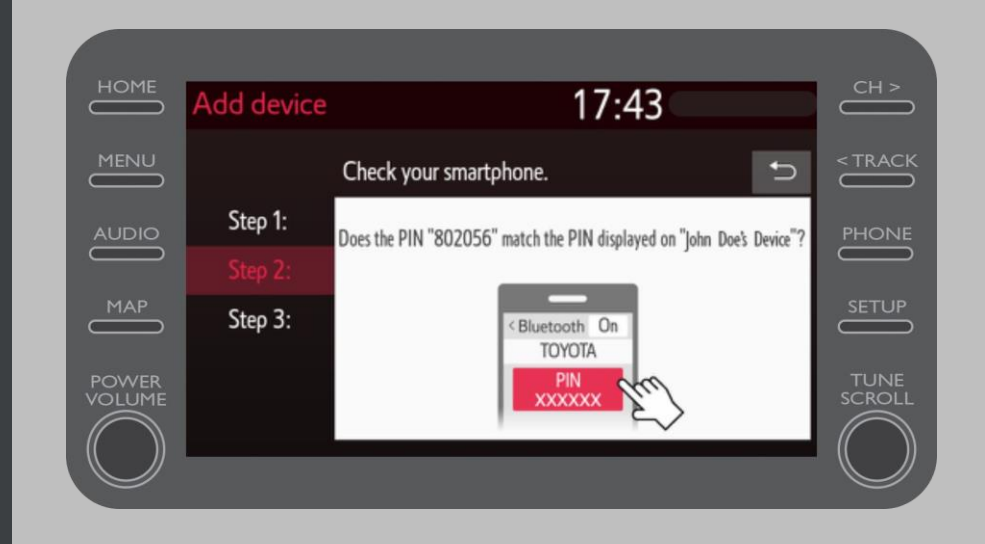

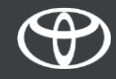

#### Votre appareil a été connecté au système multimédia.

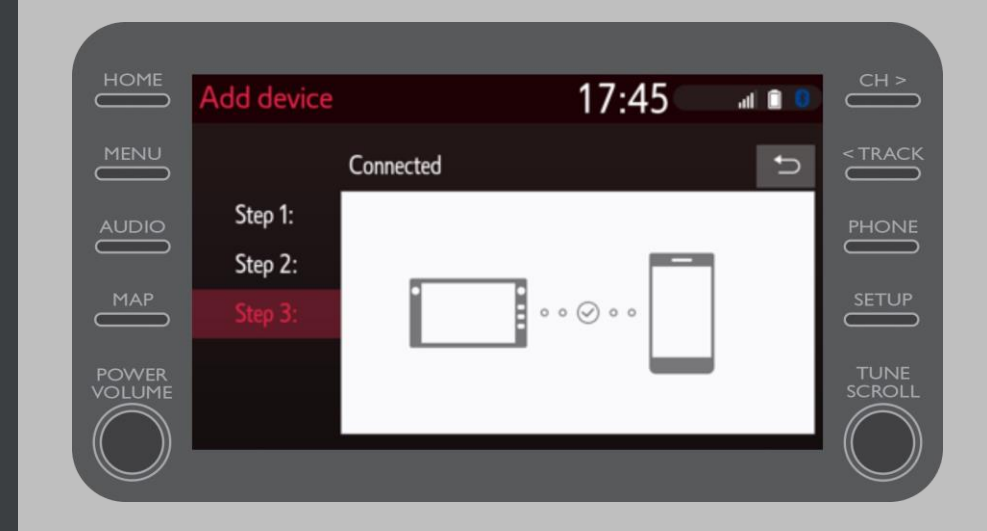

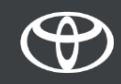

Plusieurs appareils peuvent être connectés au système multimédia.

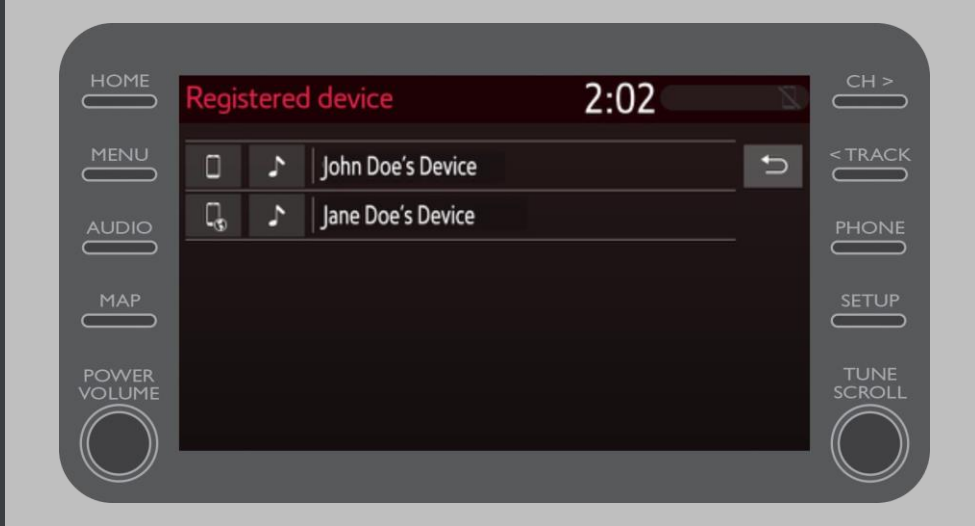

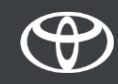

Maintenant que votre smartphone est connecté au véhicule via Bluetooth, activez la fonction de partage de connexion Bluetooth sur votre smartphone.

Selon le type de téléphone:

Pour les utilisateurs APPLE:

1. Veuillez connecter votre téléphone et votre système multimédia au Bluetooth.

2. Allez dans les paramètres du téléphone>Bluetooth>ON.

3 Retournez dans les paramètres>Partage de connexion>ON.

Pour les utilisateurs **ANDROID**: (À titre d'exemple uniquement, les appareils plus anciens pouvant nécessiter une procédure différente).

1. Veuillez connecter votre téléphone et votre système multimédia au Bluetooth.

2 Allez dans les paramètres du téléphone>Connexions>Point d'accès mobile et modem>Modem Bluetooth.

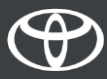

# CHAQUE FONCTION A SON IMPORTANCE

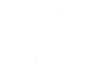